## SignWave Receiver

SW3A-2208-EU

### Silent Alert SignWave Explained part II of III

Published April, 2019

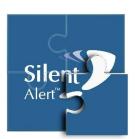

# SignWave Programming

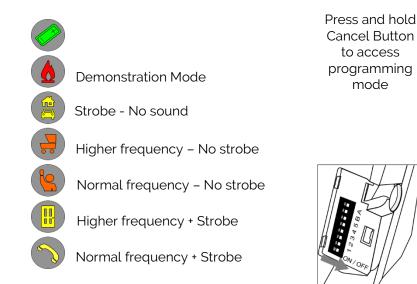

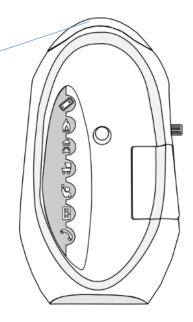

The SignWave can be programmed to provide a variety of audio and visual alert options when a signal is received.

To access programming mode simply press and **hold down** the cancel button. After 10 seconds the SignWave will beep, the strobe will flash then each symbol in turn will light from bottom to top starting with the telephone and ending with the battery. DO NOT RELEASE THE BUTTON. Then a sequence of beeps and flashes will commence as each symbol lights in turn as shown above. To select the desired option simply release the cancel button whilst the symbol related to the alert option you require is lit.

### Handy Tip – Demonstration Mode

When in demonstration mode each time a signal is received the SignWave will step through each alert in sequence starting with the telephone and ending with fire. This is a helpful feature when demonstrating the different sounds associated with each event using just a single transmitter.

### Handy Tip - How to reset the SignWave to its default setting

The default setting for a SignWave is to illuminate the strobe and make a normal frequency sound that relates to each event. To reset the SignWave simply remove the key cover and using one of the two prongs on the cover slide the ON / OFF key to the right (OFF position) for a second or so and then move it back to the left (ON position).